**DISAGRO** lanza para todos los clientes de **AgritecGEO** el modelo digital de compra de productos de nutrición y de protección de cultivos. Desde ahora, todos nuestros clientes, además de recibir asesoría agrícola profesional, tendrán la capacidad de comprar, desde su celular o computadora, los productos que son recomendados por los consultores de **AgritecGEO.**

## **A continuación una reseña rápida de cómo funciona el proceso de compra.**

Para poder utilizar esta herramienta, es necesario tener una cuenta activa de AgritecGEO, con la finca registrada y su respectivo perímetro delimitado. Si aún no lo ha hecho, comuníquese con nuestros asesores para comenzar a recibir información precisa con máximos resultados agronómicos y poder hacer la compra de sus insumos de forma digital.

El proceso inicia cuando un consultor visita su finca y mediante un reconocimiento de lote identifica alguna anomalía fisiológica, patológica o práctica agrícola que debe ser corregida o alguna acción preventiva de nutrición o protección del cultivo de acuerdo a la etapa fenológica de este.

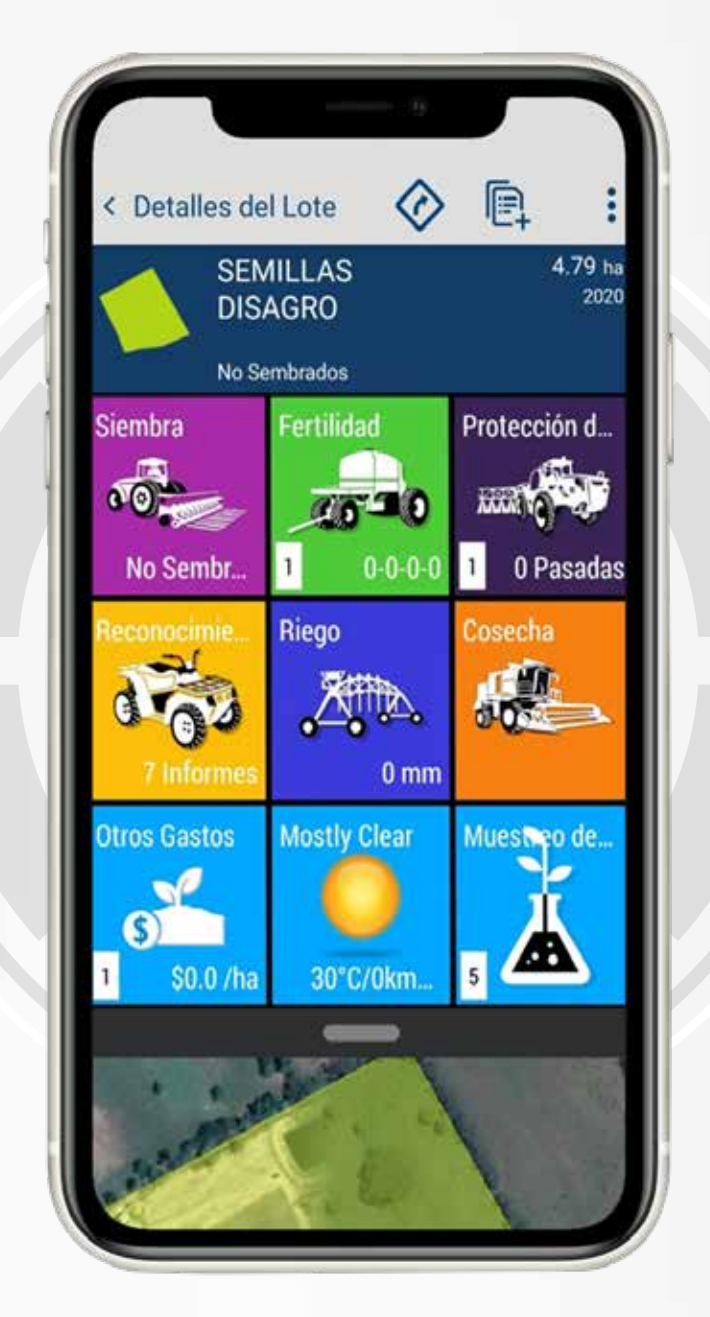

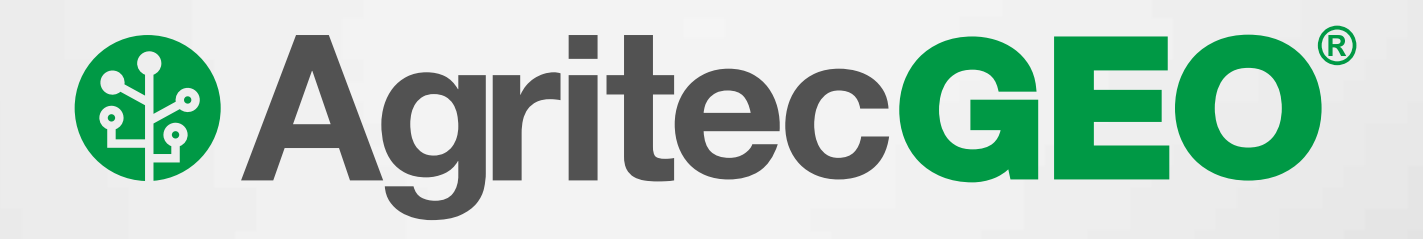

## **Ahora puede comprar productos dentro de AgritecGEO®**

**1**

Una vez identificada la acción a realizar, el consultor de **AgritecGEO**  realiza una recomendación de un producto de nutrición o de protección de cultivos. Esta recomendación es comunicada a los usuarios registrados en **AgritecGEO** asociados a esa finca, vía correo electrónico. **2**

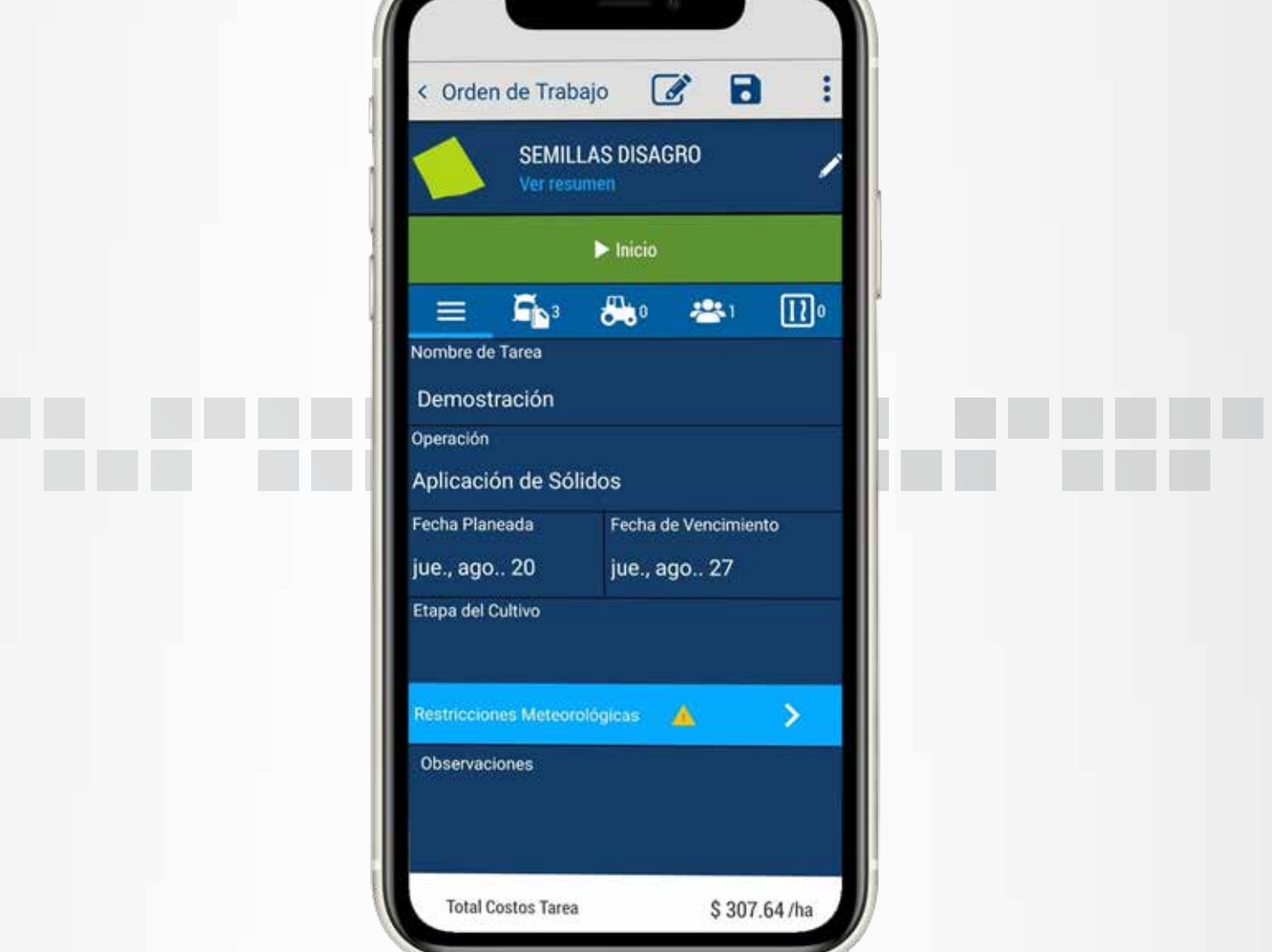

El agricultor recibe el correo con un link adjunto que al abrirlo le despliega en el navegador toda la información del reconocimiento del lote.

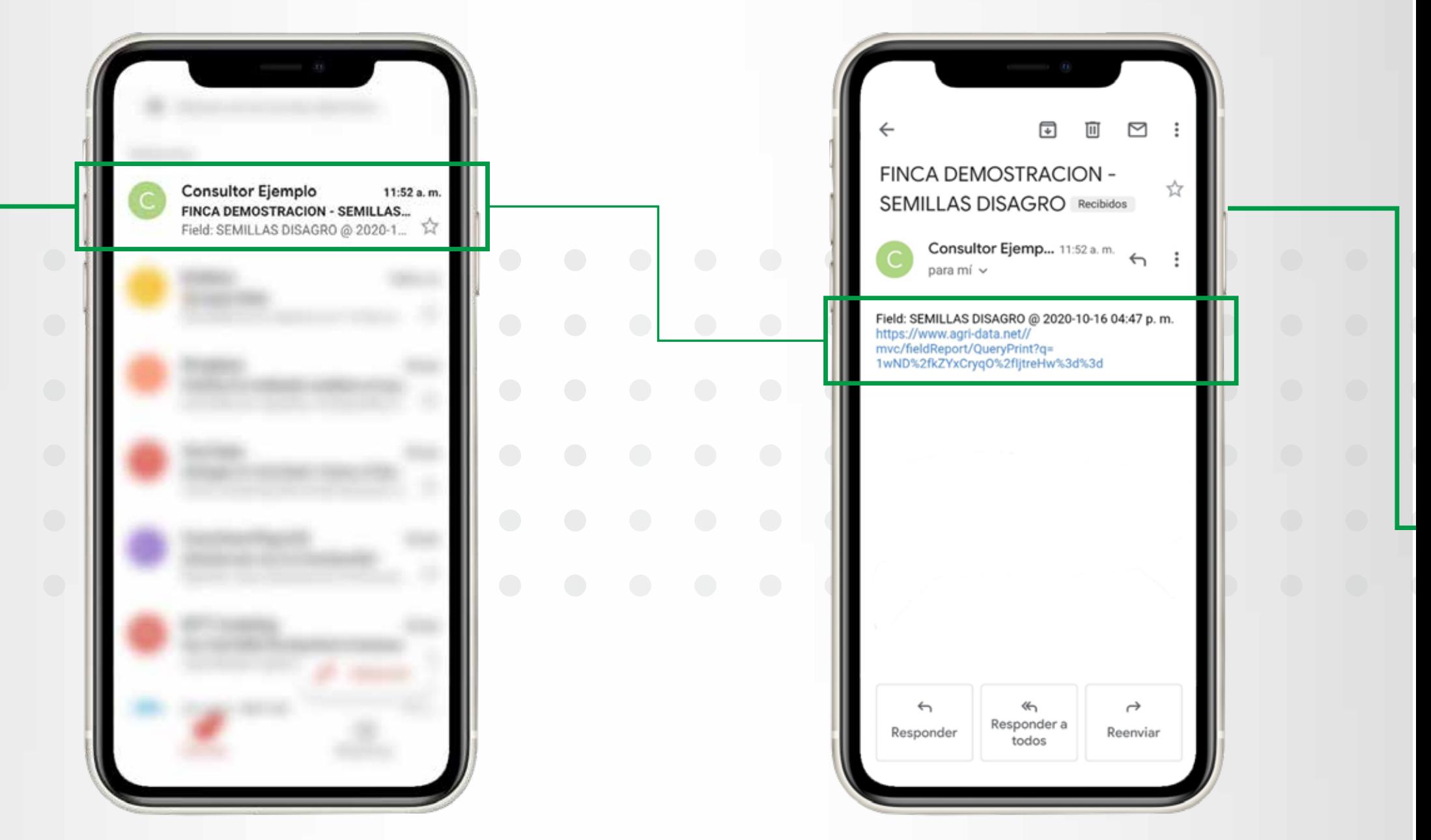

**3**

Al dar clic en este se abre una nueva ventana con la recomendación completa. Si está de acuerdo con lo recomendado la acepta dando clic en un botón ubicado en la parte inferior derecha de la pantalla. **4**

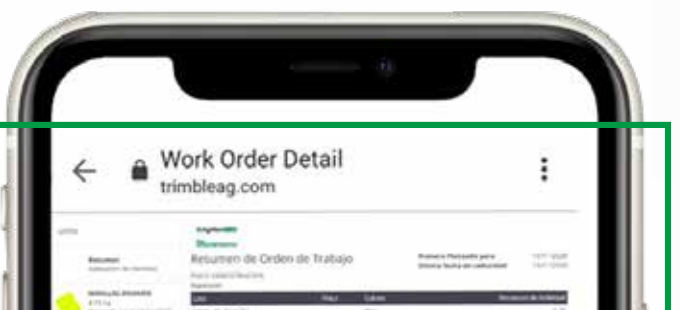

A vuelta de correo y como notificación dentro de la aplicación **AgritecGEO,**  recibirá un correo con un link donde podrá visualizar la orden de pedido con la cantidad de cada producto recomendado y el precio final para estos.

**5**

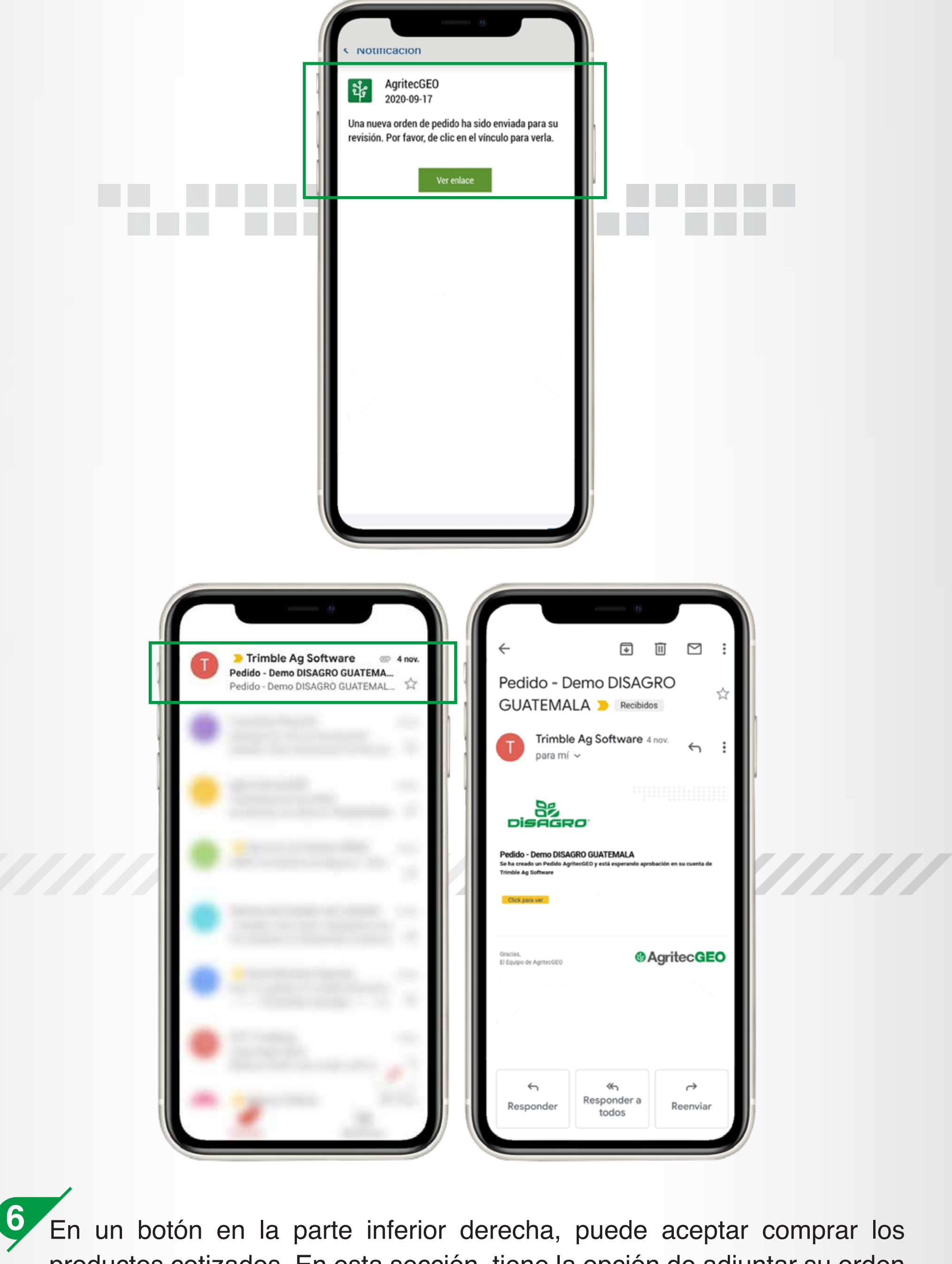

productos cotizados. En esta sección, tiene la opción de adjuntar su orden de compra o cualquier otro documento necesario para poder procesar el pedido. Cuando el agricultor acepta, se envía una comunicación interna hacia el departamento de servicio al cliente de **DISAGRO** y el pedido queda ingresado.

**7** La orden es procesada en el departamento de servicio al cliente de **DISAGRO https://www.disagro.com/** y cuando el pedido es despachado hacia la finca del agricultor, los productos comprados son automáticamente agregados a los inventarios de la finca registrada en la cuenta de **AgritecGEO.** El agricultor, además; es notificado por correo electrónico cuando el producto es despachado.

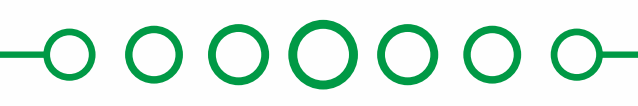

Además de facilitar el proceso de compra de productos de **DISAGRO** para su finca, este proceso permite al agricultor conocer en tiempo real el estado de sus pedidos. Para mayor información consulte los tutoriales detallados de **AgritecGEO** en el siguiente link o póngase en contacto con su asesor o consultor de **DISAGRO.**

PRECisagr

En la parte inferior se encuentra la recomendación asociada a este.

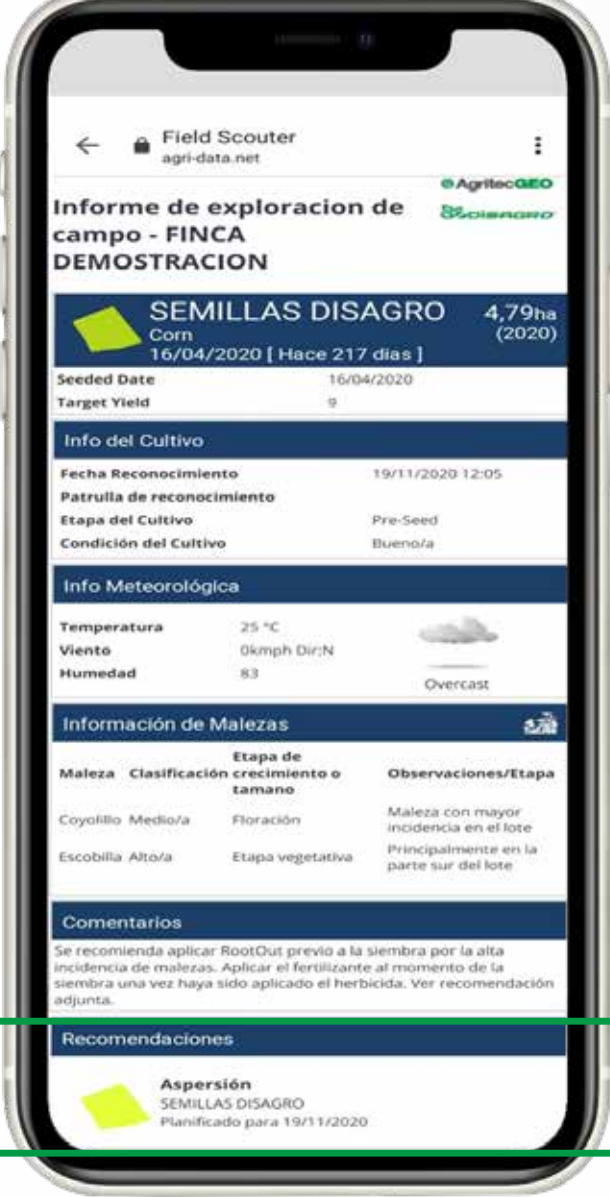

 En esta sección, tiene la opción de adjuntar su orden de compra o cualquier otro documento necesario para poder procesar el pedido. Cuando el agricultor acepta, se envía una comunicación interna hacia el departamento de servicio al cliente de y el pedido queda ingresado.

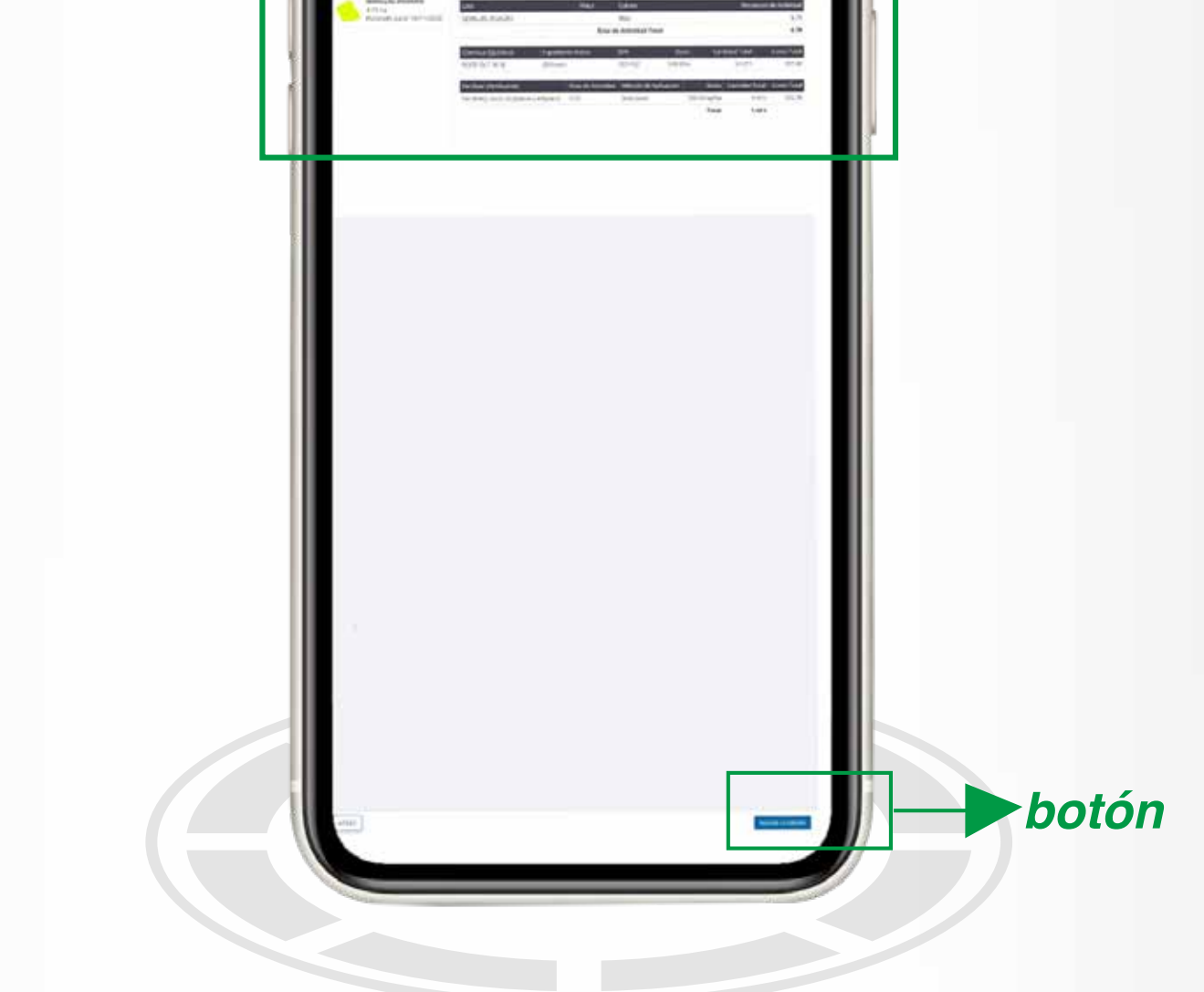

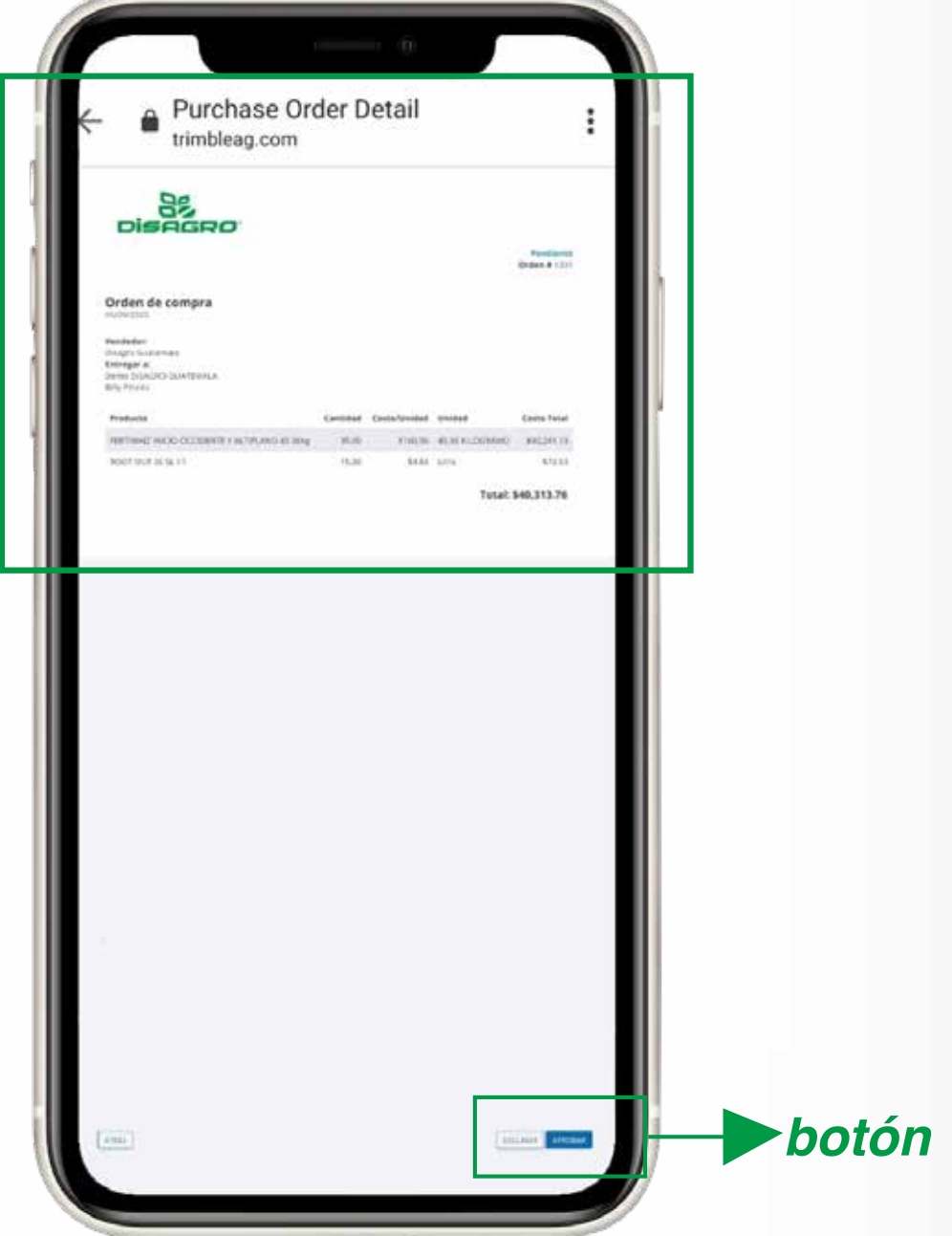

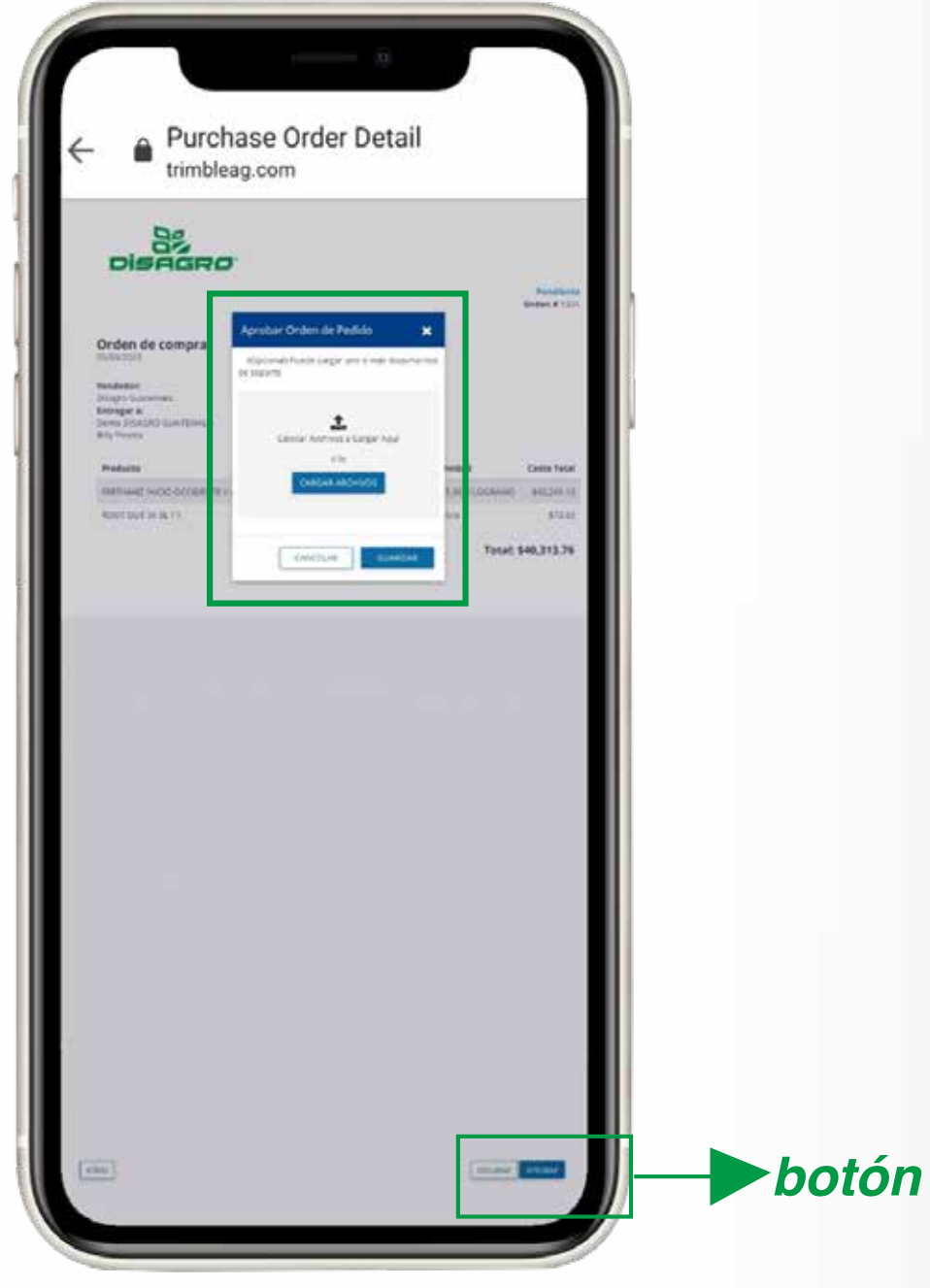